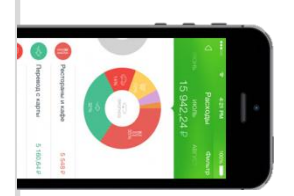

## **Оплата через Мобильное приложение Сбербанк Онлайн**

## **Установите на Ваш смартфон мобильное приложение Сбербанк ОнЛайн** –

версия Интернет – банка для мобильного телефона на операционной системе Android / WindowsPhone / iOs. **Установите приложение из магазина:** 

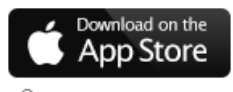

Скачать приложение для iPhone

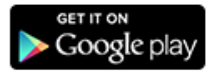

Скачать приложение для Android

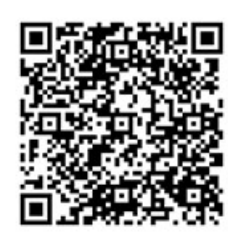

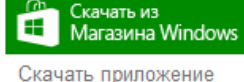

для Windows Phone

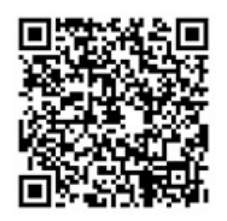

**1** Зарегистрируйтесь в мобильном приложении: для этого Вам понадобиться Логин Сбербанк Онлайн и пароль по смс с номера 900 (услуга «Мобильный банк»). Следуйте меню. Придумайте 5-значный цифровой пароль для входа в приложение.

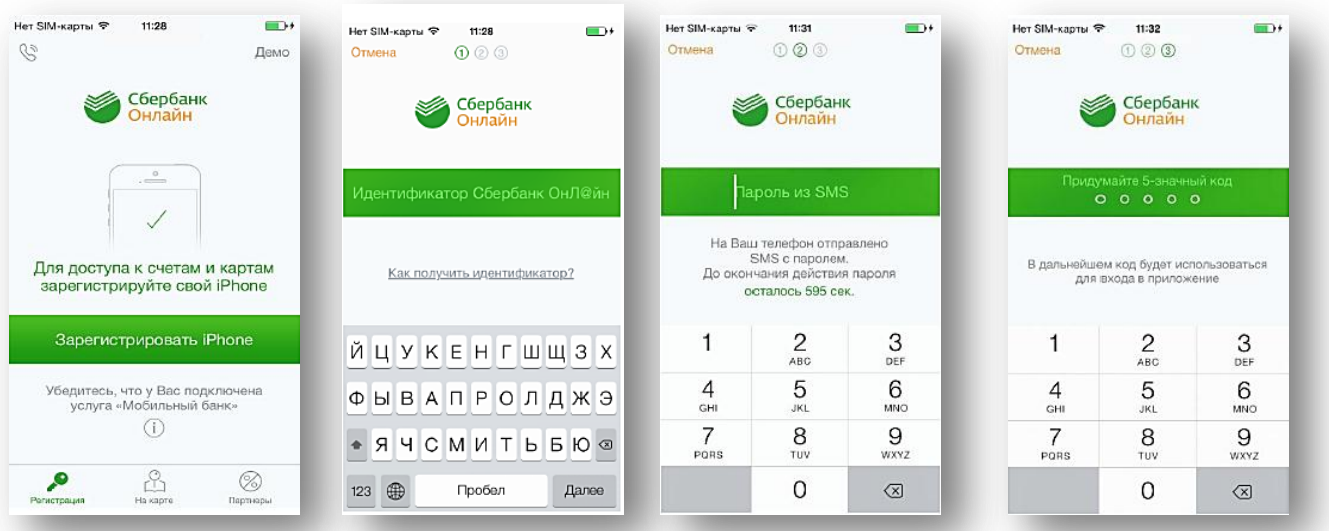

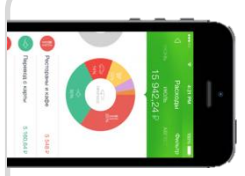

## **Оплата через Мобильное приложение Сбербанк Онлайн**

**2** В меню на нижней панели выберите «Платежи», далее в верхней строке поиска введите «НРИЦ» или ИНН Новоуральского расчетно-информационного центра.

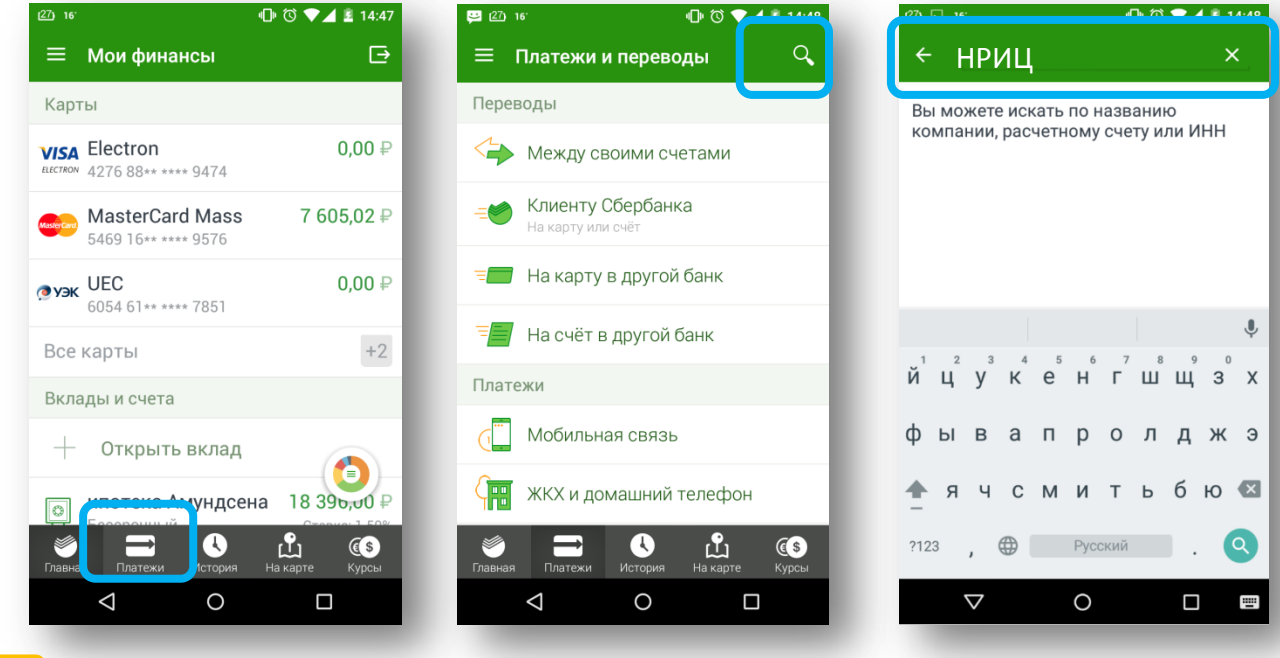

**3** Выберите иконку Новоуральского информационно-расчетного центра, далее введите лицевой счет, сумму либо считайте штрих-код (если это возможно). Завершите платеж.

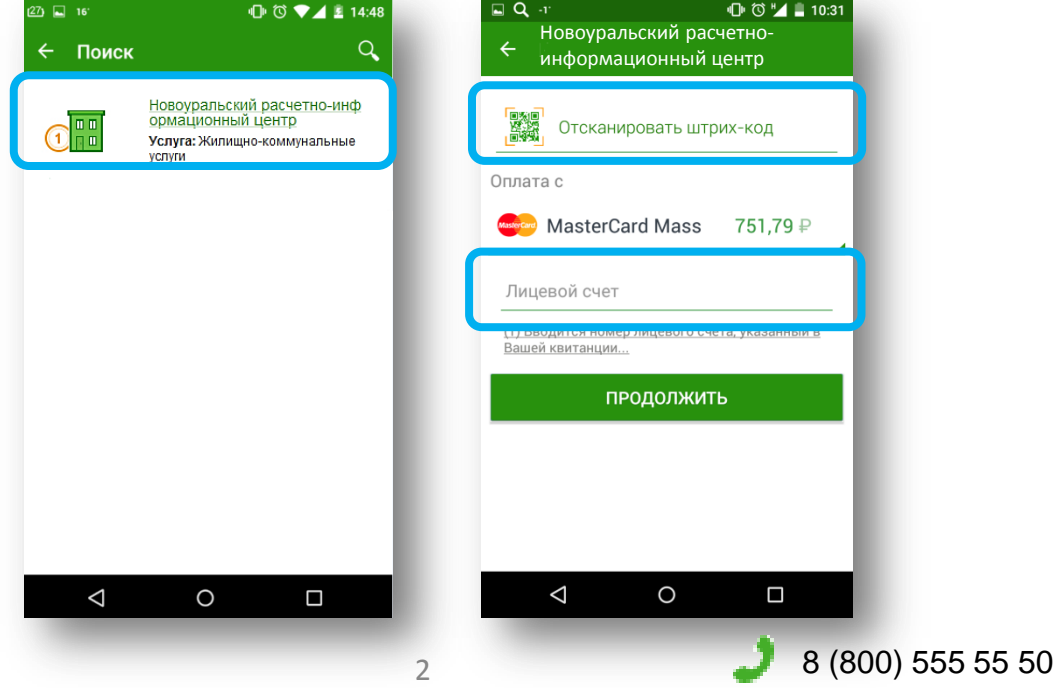